# Best Practices for Centralised Policy, Virus en Outbreak Quarantines Setup en Migratie van ESA naar SMA Ī

## Inhoud

Inleiding Voorwaarden Configureren **Verificatie** Gerelateerde informatie

# Inleiding

De volgende quarantaine kan nu collectief worden gecentraliseerd op een Cisco Security Management-applicatie (SMA):

- tegen het virus
- uitbarsting
- Beleidsquarantines die worden gebruikt voor berichten die worden ingesloten door: BerichtfiltersContent FiltersBeleid ter voorkoming van gegevensverliezen

Het centraliseren van deze quarantaine biedt de volgende voordelen:

- Beheerders kunnen quarantaineberichten van meerdere e-mail security applicaties (ESA) op één locatie beheren.
- Gewoonde berichten worden achter de firewall in plaats van in de DMZ opgeslagen, wat het beveiligingsrisico vermindert.
- Van gecentraliseerde quarantaine kan een back-up worden gemaakt als onderdeel van de standaardback-upfunctie op de SMA.

# Voorwaarden

- SMA met 8.1 (SMA-gebruikersgids, <u>hoofdstuk 8, Gecentraliseerd beleid, virus en Outbreak-</u> [wachtrijen\)](/content/dam/en/us/td/docs/security/security_management/sma/sma8-1/SMA_8-1_User_Guide.pdf)
- ESR van 8.0.1 (ESR-gebruikersgids, [hoofdstuk 27, Garantines\)](/content/dam/en/us/td/docs/security/esa/esa8-0/user_guide/ESA_8-0-1_User_Guide.pdf)
- Firewall poort 7025 / TCP (in en uit) / Hostname: AsyncOS IPs / Description: Doorgeven van beleid, virus en quarantainegegevens tussen e-mail security applicaties en het Security Management-apparaat wanneer deze optie gecentraliseerd is

# Configureren

Om te beginnen met de ESA, zijn er in een bestaande Policy Quarantine actieve berichten in de Policy Quarantine:

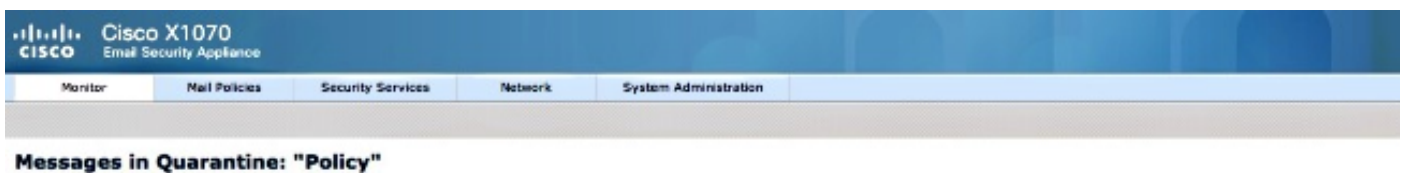

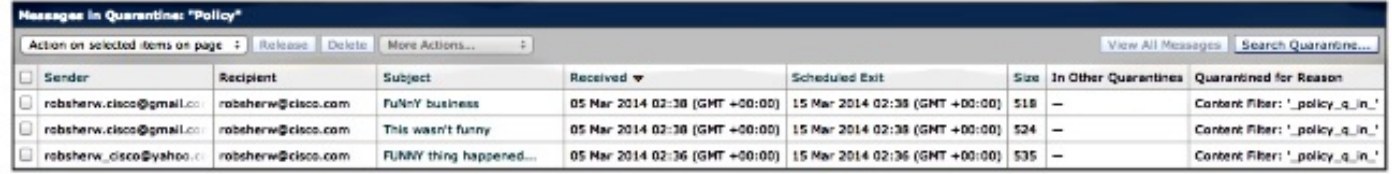

Als u deze berichten wilt verplaatsen en er vervolgens op wilt vertrouwen dat het SMA het actieve apparaat is dat eigenaar is van de Policy Quarantine, specificeert u de volgende aanwijzingen.

Ga in het SMA naar Management-applicatie > Gecentraliseerde services > Policy, Virus en Outbreak Quarantines. Als deze nog niet is ingeschakeld, klik op Enable:

#### **Policy, Virus and Outbreak Quarantines**

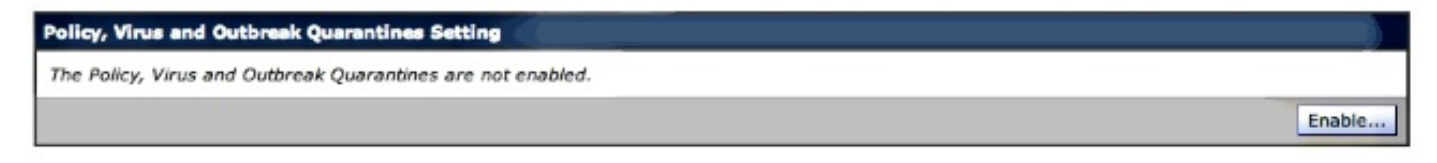

Selecteer de interface, indien van toepassing, die bedoeld is om het verkeer van de ESA naar de SMA te verwerken.

Opmerking: De Quarantine-poort kan worden gewijzigd, maar deze moet worden geopend als er een firewall/netwerk-ACL is geïnstalleerd.

#### **Policy, Virus and Outbreak Quarantines**

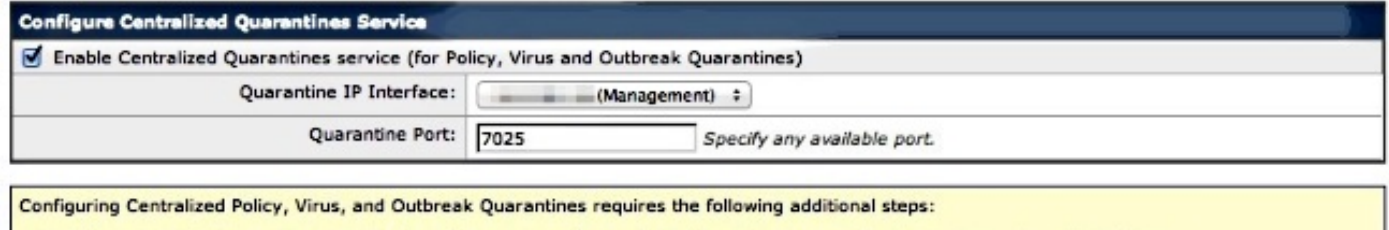

1. Enable Centralized Policy, Virus, and Outbreak Quarantines for each ESA by selecting Centralized Services > Security Appliances.<br>2. Configure migration of local quarantines to centralized quarantines by selecting Centra 3. Initiate migration to centralized quarantines by going to each ESA and selecting Security Services > Policy, Virus, and Outbreak Quarantines.

Klik op Inzenden. Het scherm zal verfrissen om de "service ingeschakeld" te tonen? bericht , zie hieronder :

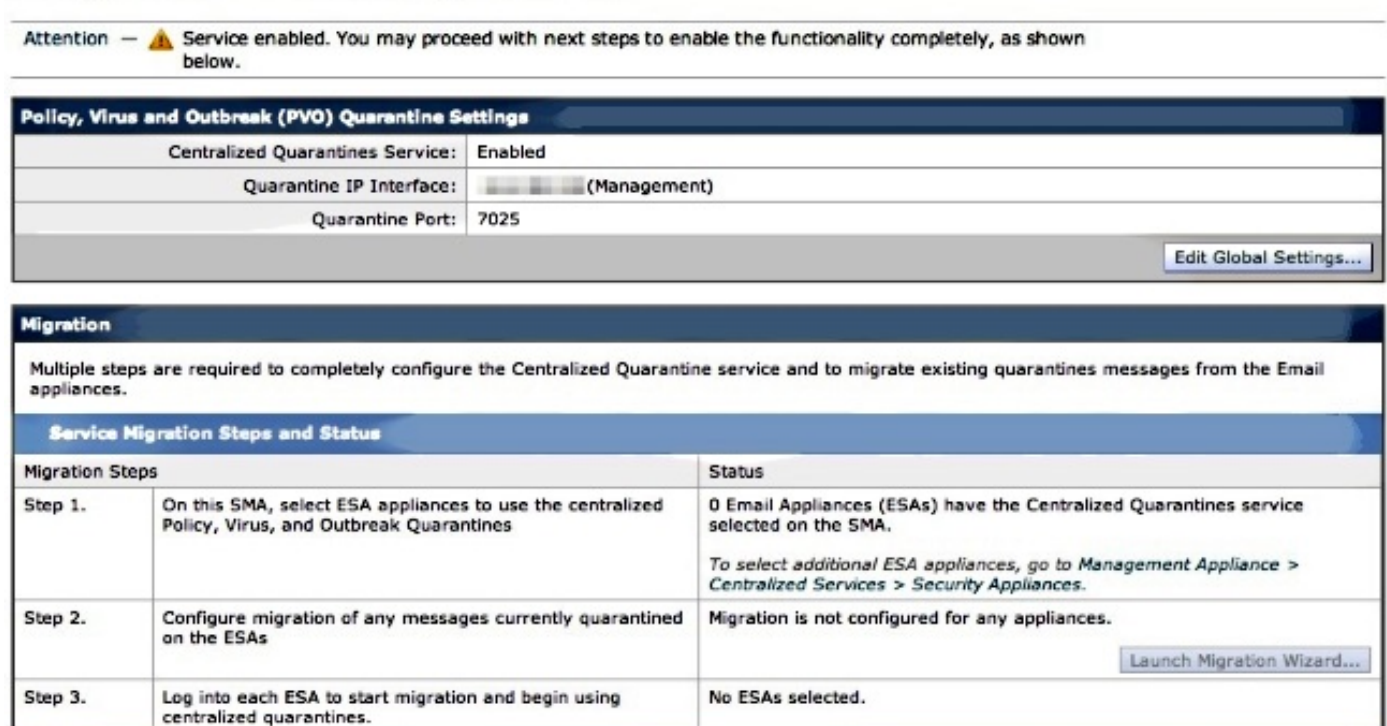

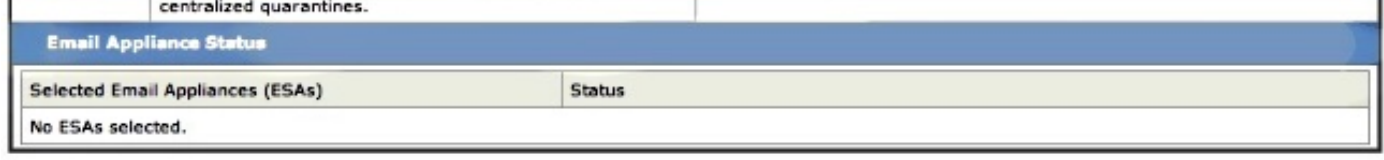

Navigatie in naar Management-applicatie > Gecentraliseerde services > security applicaties en voeg de ESA-communicatie toe aan SMA:

### **Security Appliances**

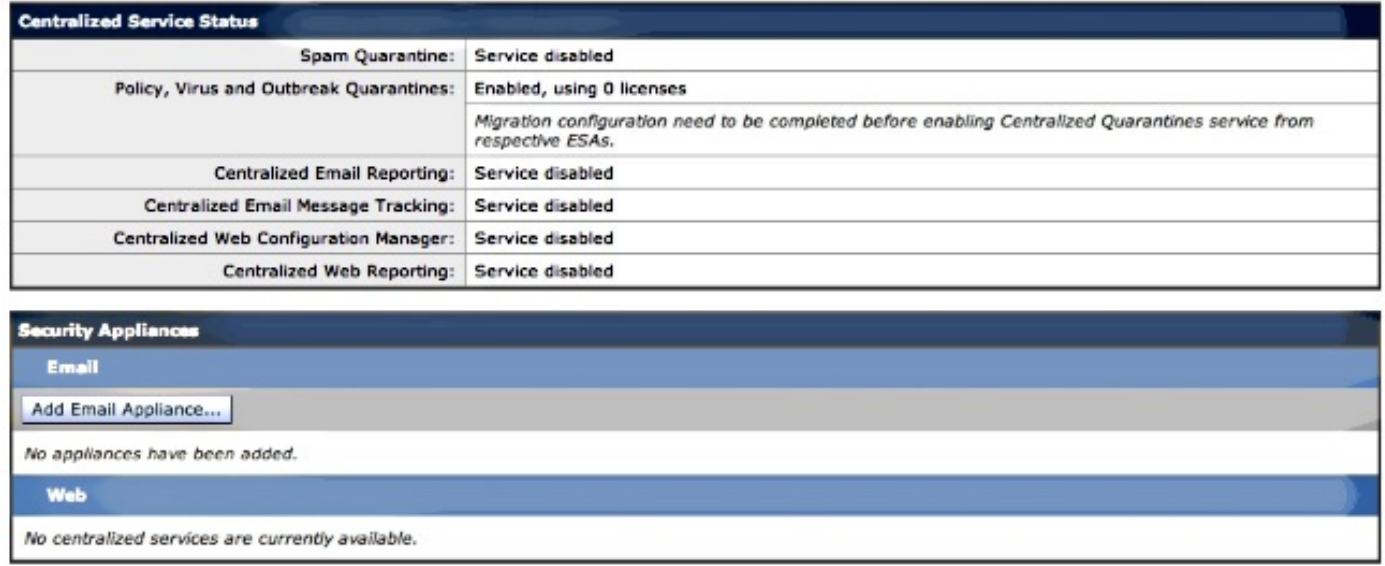

## Klik op E-mail toevoegen.

Opmerking: U hoeft alleen het IP-adres toe te voegen dat de SMA gebruikt om met de ESA te communiceren. De naam van het apparaat wordt alleen gebruikt als administratieve referentie.

#### **Add Email Security Appliance**

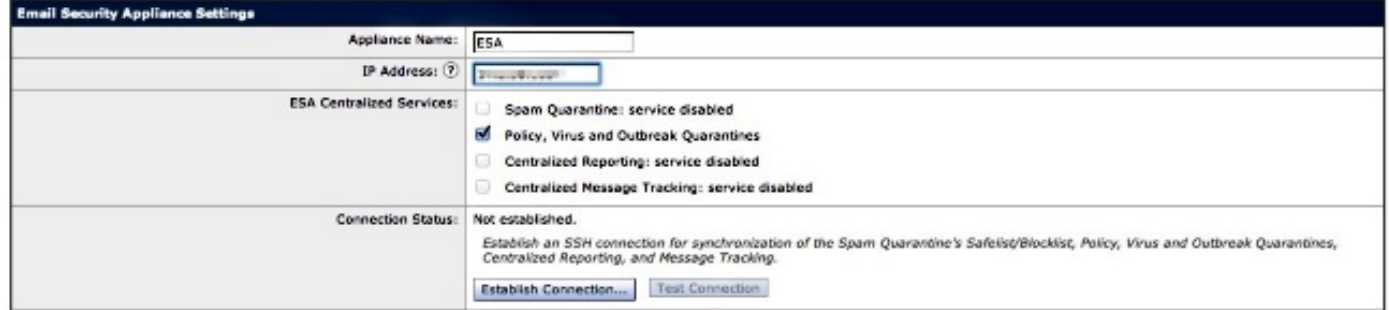

Zorg ervoor dat u een verbinding en testverbinding instelt. Na de aansluiting van de SMA op de ESA, zal de naam en het wachtwoord van de beheerder worden gevraagd. Dit is de administratieve gebruiker en het wachtwoord van de ESA dat wordt toegevoegd. Op basis van wat al actief is vs. wat wordt toegevoegd, kunnen de resultaten van de test verschillen, maar moeten vergelijkbaar zijn met:

## **Add Email Security Appliance**

Warning  $-$  Not all services are correctly configured on the remote appliance:

- · Policy, Virus and Outbreak Quarantines capability check: OK
- . Policy, Virus and Outbreak Quarantines service check: Warning: Go to Centralized Services > Policy, Virus and Outbreak Quarantine to configure migration once you submit/commit the changes.

Zorg ervoor dat u op dit moment wijzigingen op de SMA kunt indienen en doorgeven.

Als u nu het ESA opnieuw zou bekijken en zou proberen om het Sectie Gecentraliseerde Services van de Beleidsquarantaine te configureren zou deze vergelijkbaar zijn met het volgende:

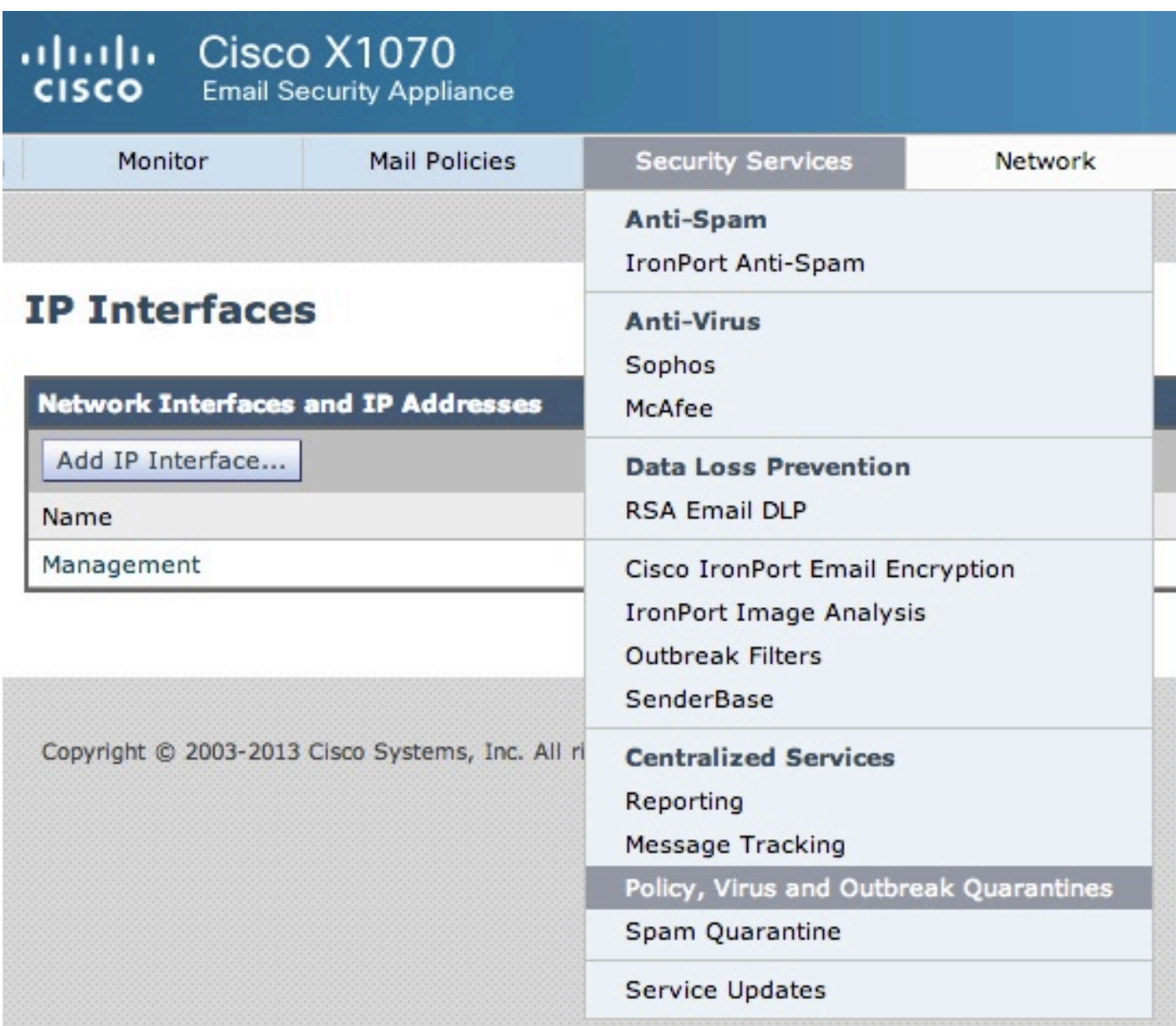

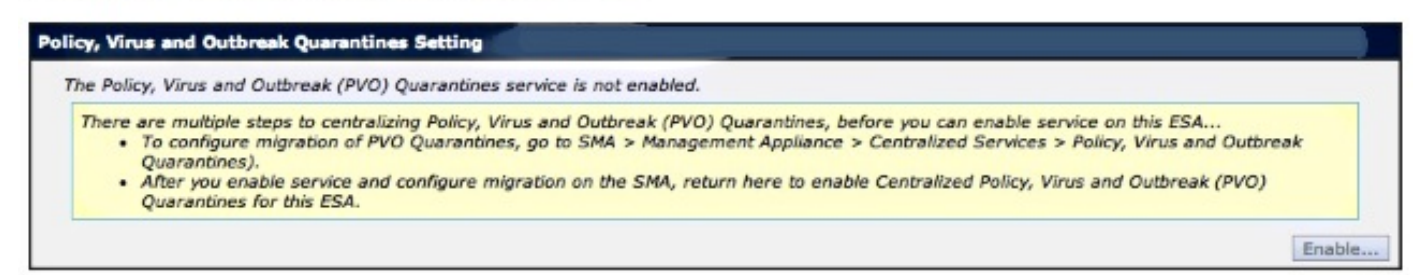

De migratiestappen moeten nog op de SMA worden uitgevoerd. Ga terug naar de SMA en ga verder met het volgende gedeelte.

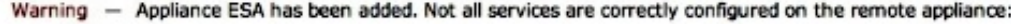

- . Policy, Virus and Outbreak Quarantines capability check: OK
- Policy, Virus and Outbreak Quarantines capability crieck: Warning: Go to Centralized Services > Policy, Virus and Outbreak Quarantine to configure migration once you submit/commit the changes.

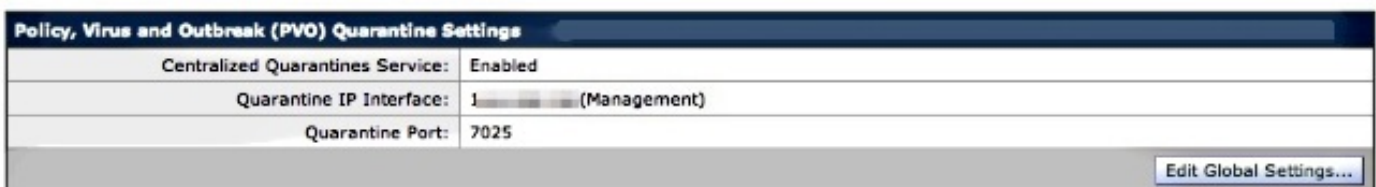

#### **Migration**

Multiple steps are required to completely configure the Centralized Quarantine service and to migrate existing quarantines messages from the Email appliances.

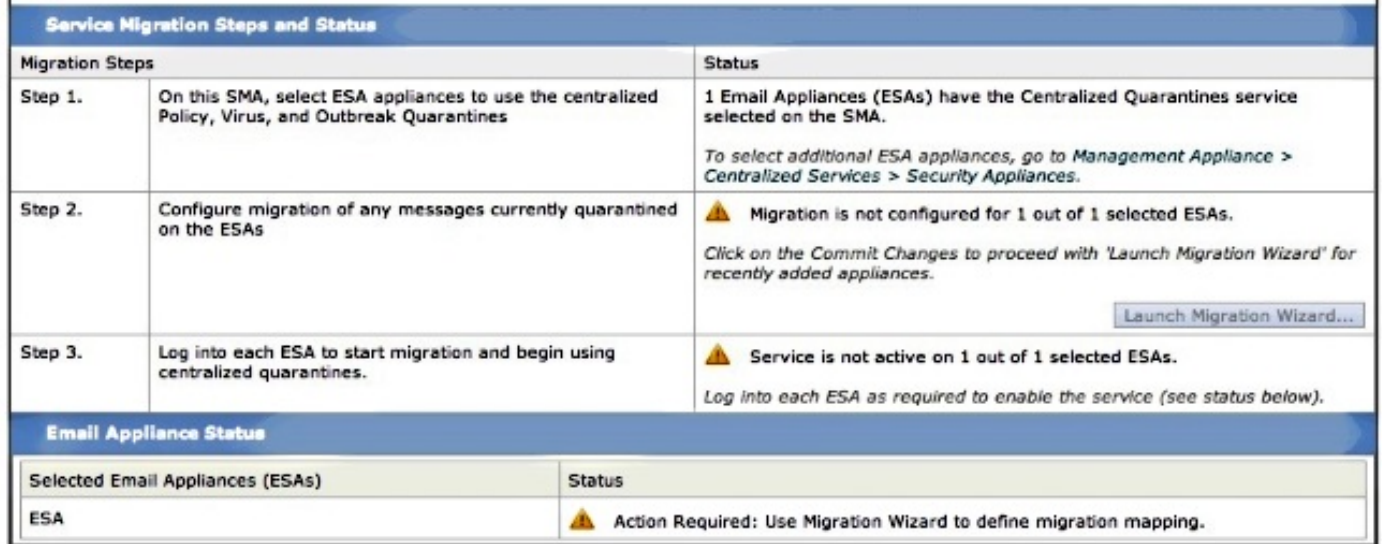

Nadat de Commit Verandering is voltooid, de Wizard Start Migratie? van stap 2 wordt actief :

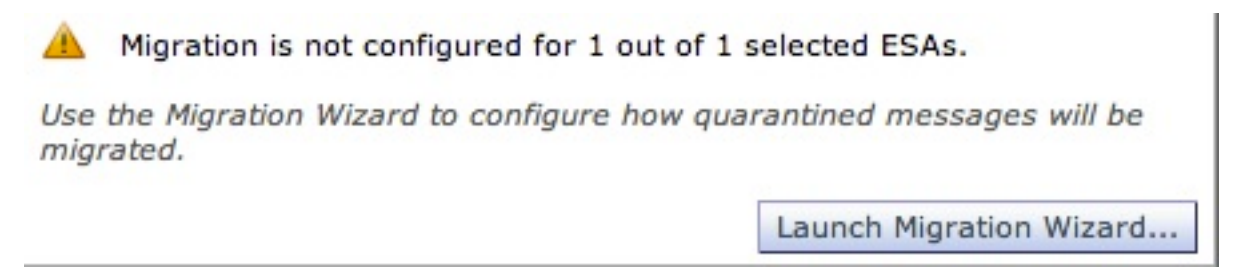

Selecteer de wizard Migratie starten en ga als volgt verder:

### **Configure Migration**

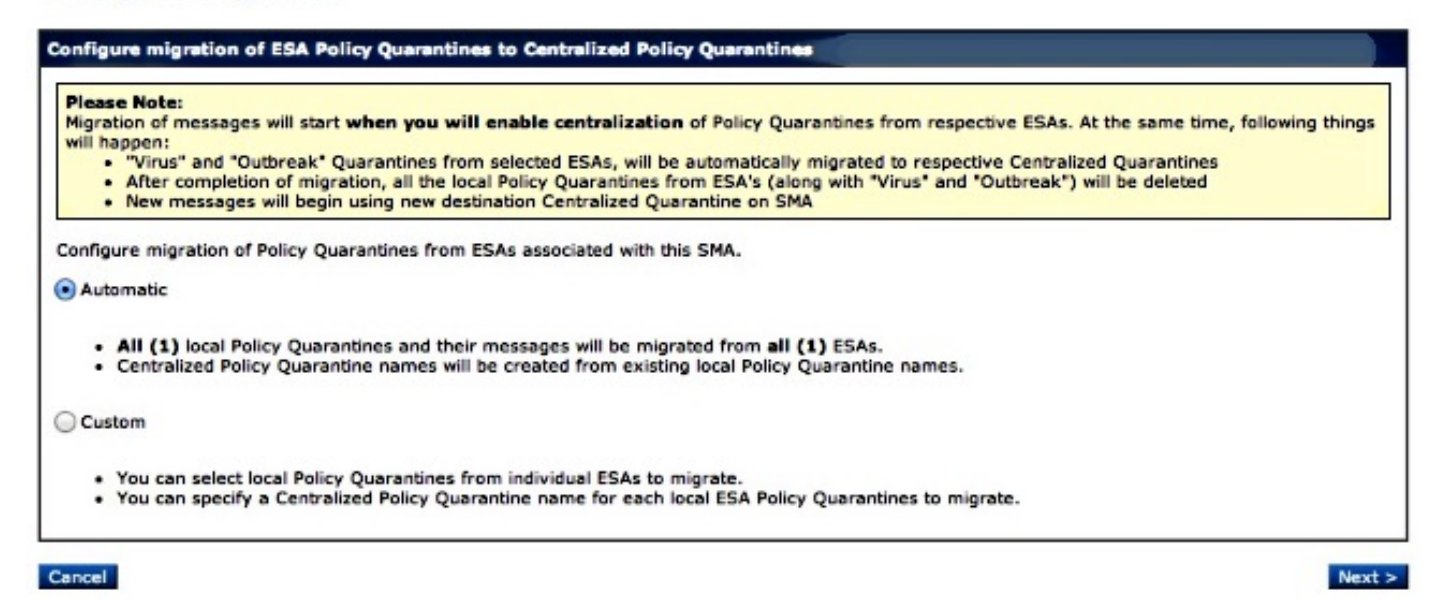

Als u slechts een bepaalde quarantaine wilt migreren, kiest u Aangepast. In dit voorbeeld gaan we verder met Automatic, waardoor ELKE/ALLE beleidslijnen van het ESA naar SMA zullen worden gemigreerd. Let op dat de gespecificeerde naam die tijdens het ESA werd gekozen, eerder vermeld wordt, gevolgd door het IP-adres dat in de communicatie wordt gebruikt:

#### **Configure Migration**

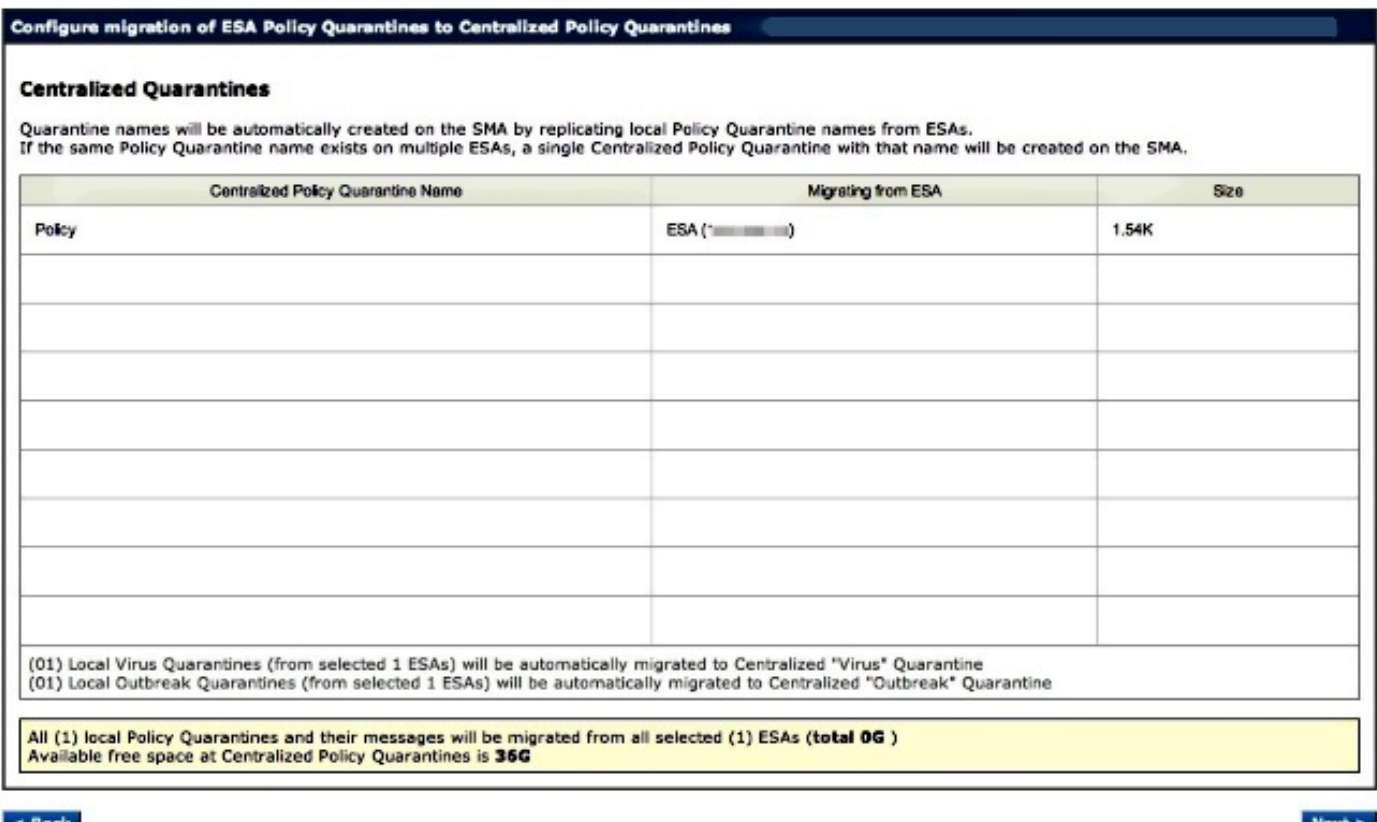

Klik op Volgende en ga verder:

#### **Configure Migration**

## Configure migration of ESA Policy Quarantines to Centralized Policy Quarantines **Migration is configured Please Note:** Migration of messages will start when you will enable centralization of Policy Quarantines from respective ESAs. At the same time, following things will happen: "Virus" and "Outbreak" Quarantines from selected ESAs, will be automatically migrated to respective Centralized Quarantines After completion of migration, all the local Policy Quarantines from ESA's (along with "Virus" and "Outbreak") will be deleted<br>New messages will begin using new destination Centralized Quarantine on SMA  $\bullet$

Klik tot slot op Inzenden en het bericht "Succes" wordt weergegeven:

#### **Policy, Virus and Outbreak Quarantines**

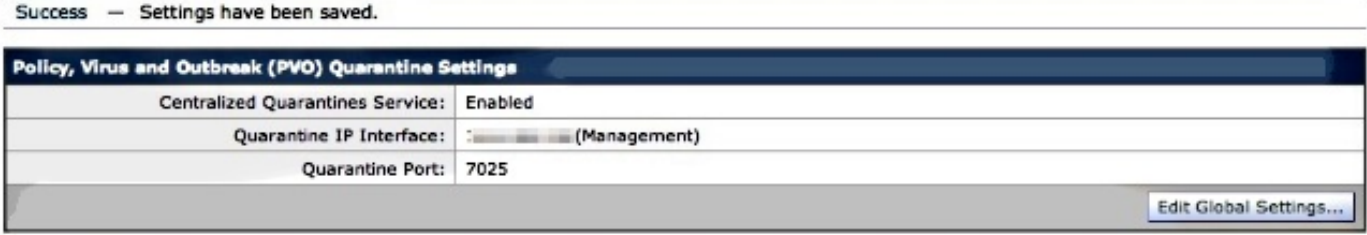

#### Higration

Multiple steps are required to completely configure the Centralized Quarantine service and to migrate existing quarantines messages from the Email appliances.

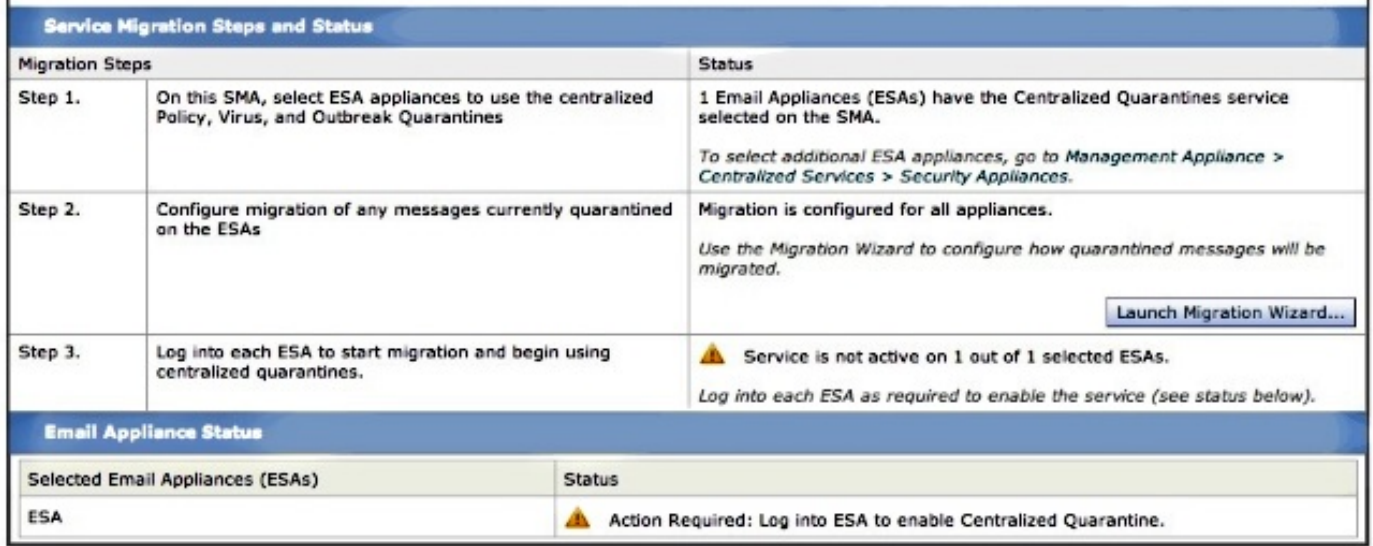

#### Doe je wijzigingen in de VS.

Terugkeren naar de ESA, navigeer naar Security Services > Policy, Virus en Outbreak Quarantines. De noodzakelijke stappen op de SMA worden nu erkend:

#### **Policy, Virus and Outbreak Quarantines**

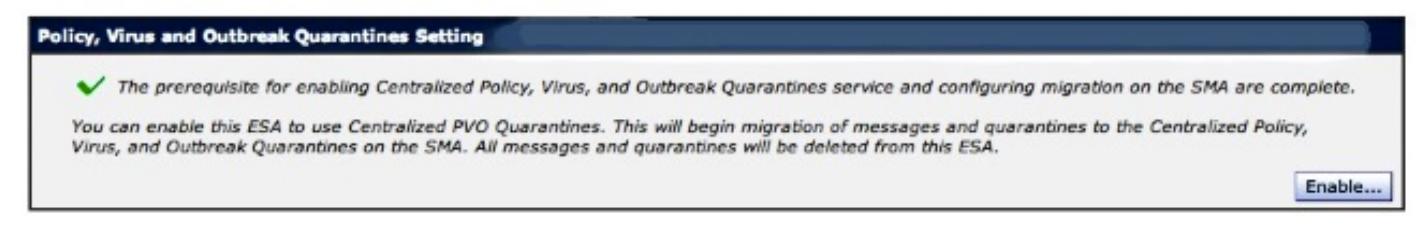

Klik op Inschakelen? en ga verder:

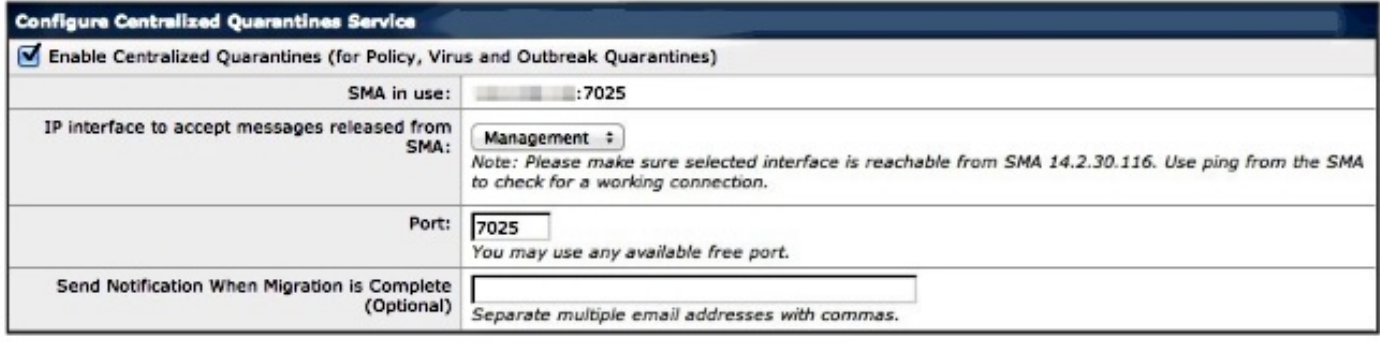

#### **Quarantines Migration**

. Migration to centralized quarantines will start as soon as you submit and commit this page.

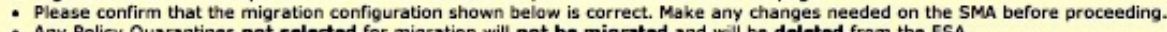

Any Policy Quarantines not selected for migration will not be migrated and will be deleted from the

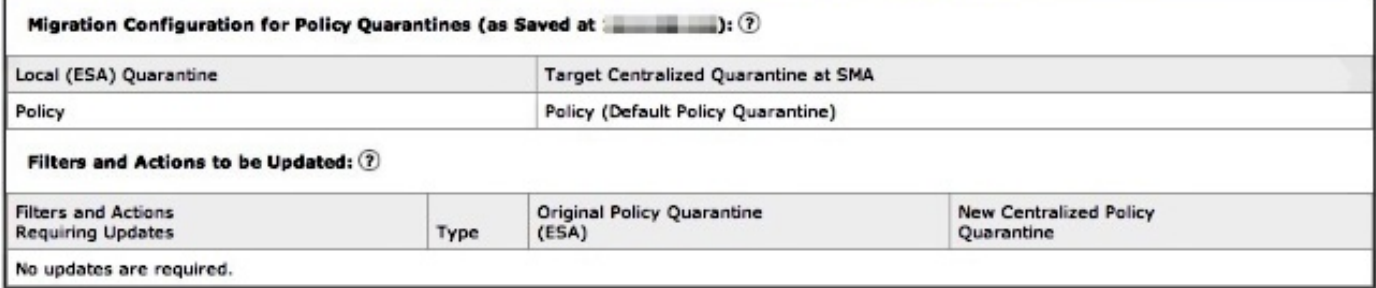

Merk op dat hier opnieuw de juiste poort wordt gebruikt voor communicatie. Deze moeten overeenkomen en indien ACL-firewall/netwerk in gebruik is, moeten deze worden geopend om een goede migratie tussen ESA en SMA mogelijk te maken.

Opmerking: Als je beleid, virus en quarantaine-uitbraken hebt ingesteld op een ESA, begint de migratie van quarantaine en al hun berichten zodra je deze verandering geëngageerd hebt.

Opmerking: Op ieder moment kan slechts één migratieproces worden doorlopen. Laat geen gecentraliseerde beleids-, virus- en uitbraakquarantaine op een ander e-mailsecurity apparaat inschakelen totdat de vorige migratie is voltooid.

Klik op Inzenden en klik vervolgens op Commit. De informatie moet gelijkaardig zijn. Als er al een groot aantal berichten in de plaatselijke quarantaine zijn, kan het tijd duren om deze te verwerken van ESA tot SMA:

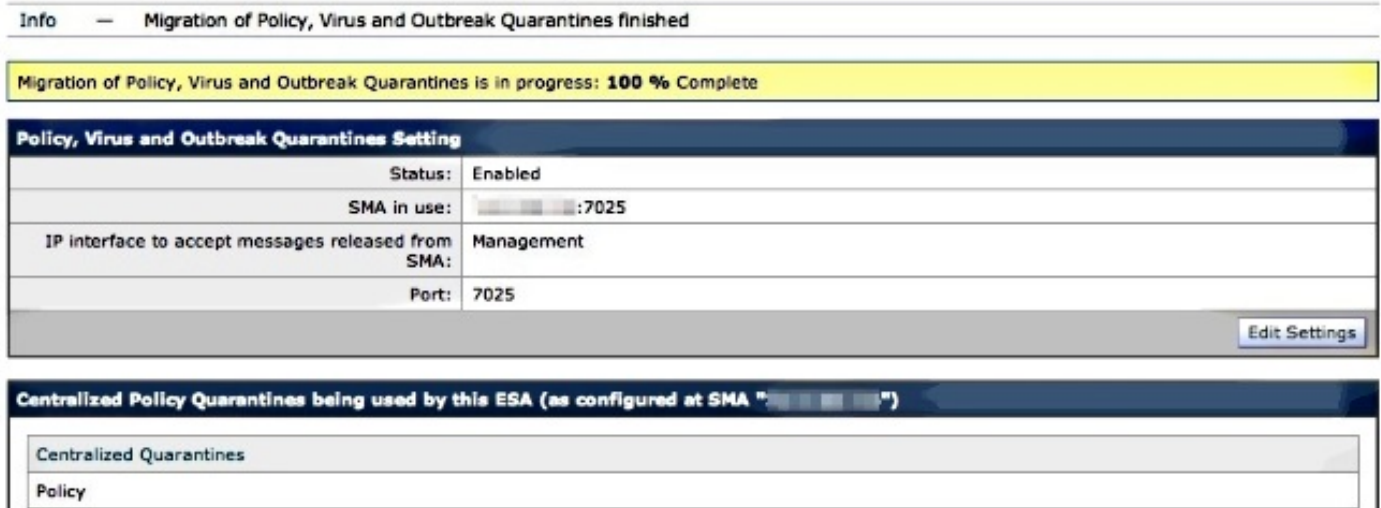

 $\pm$ 

Controleer de startvertraging en navigeer naar applicatie > Gecentraliseerde services > Wachtwoord voor beleid, virus en uiteinde. De migratiestappen worden nu uitgevoerd:

#### **Policy, Virus and Outbreak Quarantines**

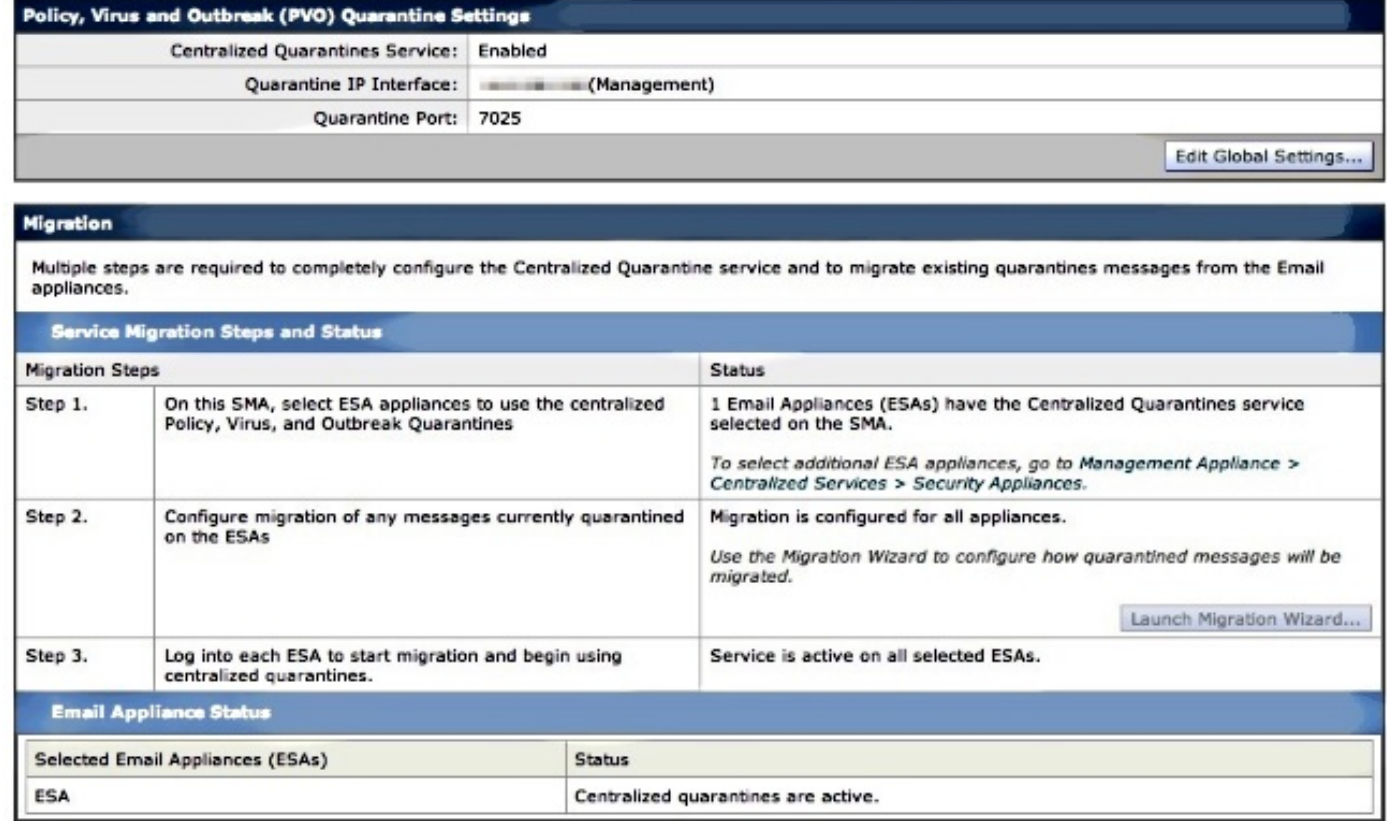

## **Verificatie**

Op dat moment is de migratie van de Beleidsquarantaine van de ESA naar de SMA voltooid. Controleer voor eindcontrole de Policy Quarantine op de SMA:

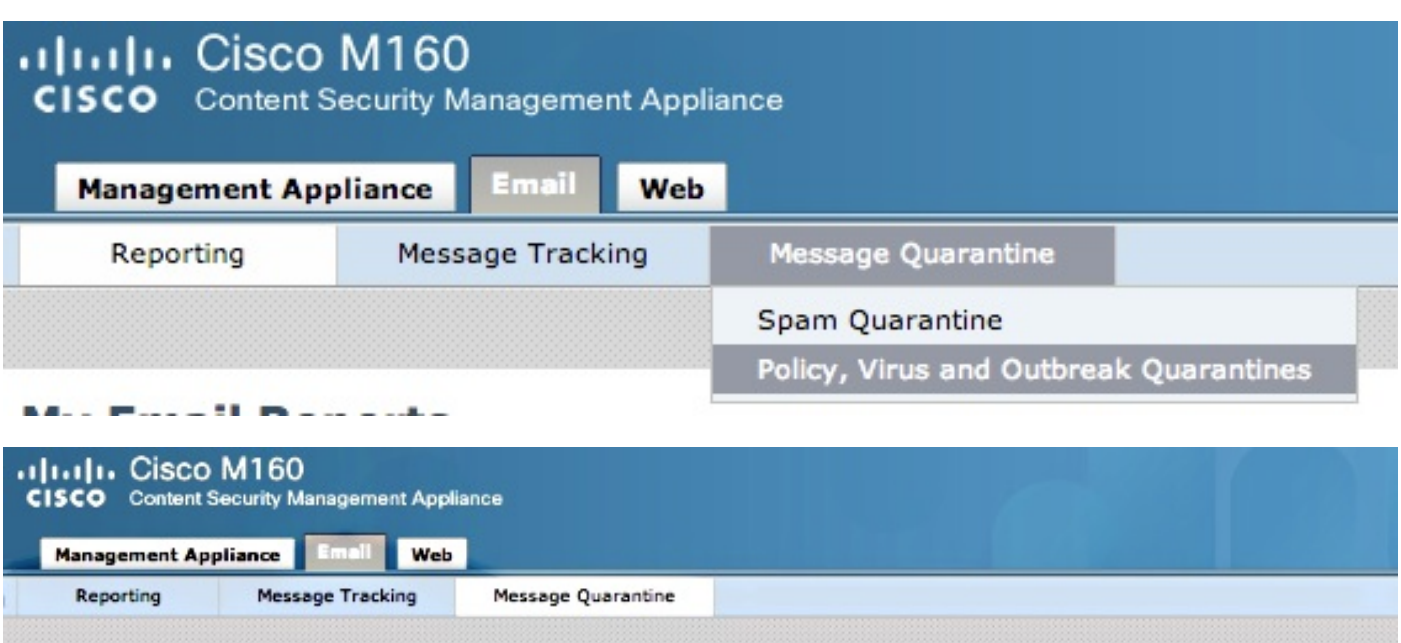

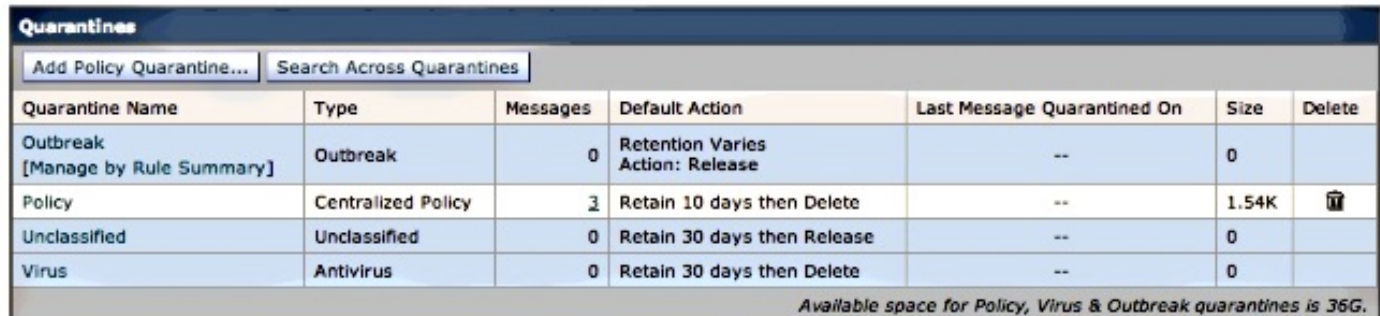

U dient dezelfde berichten te zien als die welke oorspronkelijk in de ESA stonden. Selecteer de # hyperlink in de berichtenkolom en controleer:

#### **Messages in Quarantine: "Policy"**

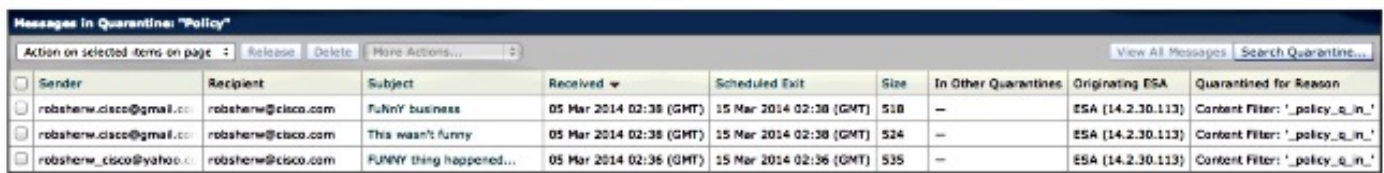

Als je kijkt naar de mail\_logs van de ESA, zal de migratie van de eigenlijke berichten worden gepresenteerd:

Opmerking: Let op het gebruik van communicatie tussen de ESA (XX.X.XX.XXX) en SMA (YY.Y.YY.YYY) via poort 7025.

Wed Mar 5 02:48:40 2014 Info: New SMTP DCID 2 interface XX.X.XX.XXX address YY.Y.YY.YYY port 7025 Wed Mar 5 02:48:40 2014 Info: DCID 2 TLS success protocol TLSv1 cipher RC4-SHA the.cpq.host Wed Mar 5 02:49:52 2014 Info: New SMTP DCID 3 interface XX.X.XX.XXX address YY.Y.YY.YYY port 7025 Wed Mar 5 02:49:52 2014 Info: DCID 3 TLS success protocol TLSv1 cipher RC4-SHA the.cpq.host

Wed Mar 5 02:50:22 2014 Info: New SMTP DCID 4 interface XX.X.XX.XXX address YY.Y.YY.YYY port 7025 Wed Mar 5 02:50:22 2014 Info: DCID 4 TLS success protocol TLSv1 cipher RC4-SHA the.cpq.host Wed Mar 5 02:50:23 2014 Info: New SMTP DCID 5 interface XX.X.XX.XXX address YY.Y.YY.YYY port 7025 Wed Mar 5 02:50:23 2014 Info: DCID 5 TLS success protocol TLSv1 cipher RC4-SHA the.cpq.host Wed Mar 5 02:50:40 2014 Info: New SMTP DCID 6 interface XX.X.XX.XXX address YY.Y.YY.YYY port 7025 Wed Mar 5 02:50:40 2014 Info: DCID 6 TLS success protocol TLSv1 cipher RC4-SHA the.cpq.host Wed Mar 5 02:50:41 2014 Info: New SMTP DCID 7 interface XX.X.XX.XXX address YY.Y.YY.YYY port 7025 Wed Mar 5 02:50:41 2014 Info: DCID 7 TLS success protocol TLSv1 cipher RC4-SHA the.cpq.host Wed Mar 5 02:50:42 2014 Info: New SMTP DCID 8 interface XX.X.XX.XXX address YY.Y.YY.YYY port 7025 Wed Mar 5 02:50:42 2014 Info: DCID 8 TLS success protocol TLSv1 cipher RC4-SHA the.cpq.host Wed Mar 5 02:51:01 2014 Info: New SMTP DCID 9 interface XX.X.XX.XXX address YY.Y.YY.YYY port 7025 Wed Mar 5 02:51:01 2014 Info: DCID 9 TLS success protocol TLSv1 cipher RC4-SHA the.cpq.host Wed Mar 5 02:51:01 2014 Info: CPQ listener cpq\_listener starting Wed Mar 5 02:51:01 2014 Info: New SMTP DCID 10 interface XX.X.XX.XXX address YY.Y.YY.YYY port 7025 Wed Mar 5 02:51:01 2014 Info: DCID 10 TLS success protocol TLSv1 cipher RC4-SHA the.cpq.host Wed Mar 5 02:51:02 2014 Info: New SMTP DCID 11 interface XX.X.XX.XXX address YY.Y.YY.YYY port 7025 Wed Mar 5 02:51:02 2014 Info: DCID 11 TLS success protocol TLSv1 cipher RC4-SHA the.cpq.host Wed Mar 5 02:51:02 2014 Info: MID 1 enqueued for transfer to centralized quarantine "Policy" (content filter \_policy\_q\_in\_) Wed Mar 5 02:51:02 2014 Info: MID 1 queued for delivery Wed Mar 5 02:51:02 2014 Info: New SMTP DCID 12 interface XX.X.XX.XXX address YY.Y.YY.YYY port 7025 Wed Mar 5 02:51:02 2014 Info: DCID 12 TLS success protocol TLSv1 cipher RC4-SHA the.cpq.host Wed Mar 5 02:51:02 2014 Info: Delivery start DCID 12 MID 1 to RID [0] to Centralized Policy Quarantine Wed Mar 5 02:51:02 2014 Info: MID 2 enqueued for transfer to centralized quarantine "Policy" (content filter \_policy\_q\_in\_) Wed Mar 5 02:51:02 2014 Info: MID 2 queued for delivery Wed Mar 5 02:51:02 2014 Info: MID 3 enqueued for transfer to centralized quarantine "Policy" (content filter \_policy\_q\_in\_) Wed Mar 5 02:51:02 2014 Info: MID 3 queued for delivery Wed Mar 5 02:51:02 2014 Info: Message done DCID 12 MID 1 to RID [0] (centralized policy quarantine) Wed Mar 5 02:51:02 2014 Info: MID 1 RID [0] Response 'ok: Message 1 accepted' Wed Mar 5 02:51:02 2014 Info: Message finished MID 1 done Wed Mar 5 02:51:02 2014 Info: MID 1 migrated from all quarantines Wed Mar 5 02:51:02 2014 Info: Delivery start DCID 12 MID 2 to RID [0] to Centralized Policy Quarantine Wed Mar 5 02:51:02 2014 Info: New SMTP DCID 13 interface XX.X.XX.XXX address YY.Y.YY.YYY port 7025 Wed Mar 5 02:51:02 2014 Info: DCID 13 TLS success protocol TLSv1 cipher RC4-SHA the.cpq.host Wed Mar 5 02:51:02 2014 Info: New SMTP DCID 14 interface XX.X.XX.XXX address YY.Y.YY.YYY port 7025 Wed Mar 5 02:51:02 2014 Info: DCID 14 TLS success protocol TLSv1 cipher RC4-SHA the.cpq.host Wed Mar 5 02:51:02 2014 Info: Message done DCID 12 MID 2 to RID [0] (centralized

policy quarantine) Wed Mar 5 02:51:02 2014 Info: MID 2 RID [0] Response 'ok: Message 2 accepted' Wed Mar 5 02:51:02 2014 Info: Message finished MID 2 done Wed Mar 5 02:51:02 2014 Info: MID 2 migrated from all quarantines Wed Mar 5 02:51:02 2014 Info: Delivery start DCID 12 MID 3 to RID [0] to Centralized Policy Quarantine Wed Mar 5 02:51:02 2014 Info: Message done DCID 12 MID 3 to RID [0] (centralized policy quarantine) Wed Mar 5 02:51:02 2014 Info: MID 3 RID [0] Response 'ok: Message 3 accepted' Wed Mar 5 02:51:02 2014 Info: Message finished MID 3 done Wed Mar 5 02:51:02 2014 Info: MID 3 migrated from all quarantines Wed Mar 5 02:51:02 2014 Info: New SMTP DCID 15 interface XX.X.XX.XXX address YY.Y.YY.YYY port 7025 Wed Mar 5 02:51:02 2014 Info: DCID 15 TLS success protocol TLSv1 cipher RC4-SHA the.cpq.host Wed Mar 5 02:51:07 2014 Info: DCID 12 close

Revisit the ESA, en het volgende wordt nu getoond wanneer je het Policy, Virus, Outbreak Quarantines bekijkt:

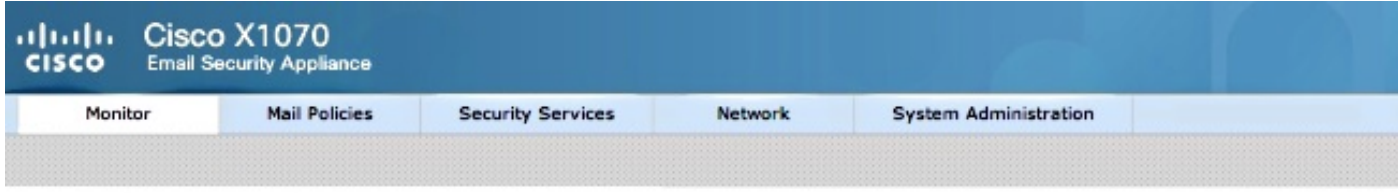

#### **Policy, Virus and Outbreak Quarantines**

Policy, Virus and Outbreak Quarantines Policy, Virus and Outbreak Quarantines are not visible as Centralized Quarantine service (for Policy, Virus and Outbreak Quarantines) is enabled. Please see details at Security Services > Centralized Services > Policy, Virus and Outbreak Quarantines.

De volgende stap van controle is het sturen van een nieuw testbericht door de ESA dat zal worden gevangen voor beleidsmatige quarantaine. Als je kijkt naar mail\_logs op het ESA, merk dan de gemarkeerde lijn op die aangeeft dat ESA via 7025 overhevelt naar SMA, met vermelding van de Beleidsquarantaine:

```
Wed Mar 5 02:57:47 2014 Info: Start MID 4 ICID 6
Wed Mar 5 02:57:47 2014 Info: MID 4 ICID 6 From: <robsherw.cisco@gmail.com>
Wed Mar 5 02:57:47 2014 Info: MID 4 ICID 6 RID 0 To: <robsherw@cisco.com>
Wed Mar 5 02:57:47 2014 Info: MID 4 Message-ID
'<7642E61C-4BA2-432E-A524-E163EA0B9753@gmail.com>'
Wed Mar 5 02:57:47 2014 Info: MID 4 Subject 'NEW FUNNY'
Wed Mar 5 02:57:47 2014 Info: MID 4 ready 525 bytes from
<robsherw.cisco@gmail.com>
Wed Mar 5 02:57:47 2014 Info: MID 4 matched all recipients for per-recipient
policy DEFAULT in the inbound table
Wed Mar 5 02:57:47 2014 Info: MID 4 enqueued for transfer to centralized
quarantine "Policy" (content filter _policy_q_in_)
Wed Mar 5 02:57:47 2014 Info: MID 4 queued for delivery
Wed Mar 5 02:57:47 2014 Info: New SMTP DCID 16 interface XX.X.XX.XXX address
YY.Y.YY.YYY port 7025
Wed Mar 5 02:57:47 2014 Info: DCID 16 TLS success protocol TLSv1 cipher RC4-SHA
the.cpq.host
Wed Mar 5 02:57:47 2014 Info: Delivery start DCID 16 MID 4 to RID [0] to Centralized
Policy Quarantine
Wed Mar 5 02:57:47 2014 Info: Message done DCID 16 MID 4 to RID [0] (centralized
policy quarantine)
Wed Mar 5 02:57:47 2014 Info: MID 4 RID [0] Response 'ok: Message 4 accepted'
Wed Mar 5 02:57:47 2014 Info: Message finished MID 4 done
```
Herzie de eerder genoemde Policy Quarantine op de SMA en het nieuwe testbericht is nu ook in quarantaine geplaatst:

#### **Messages in Quarantine: "Policy"**

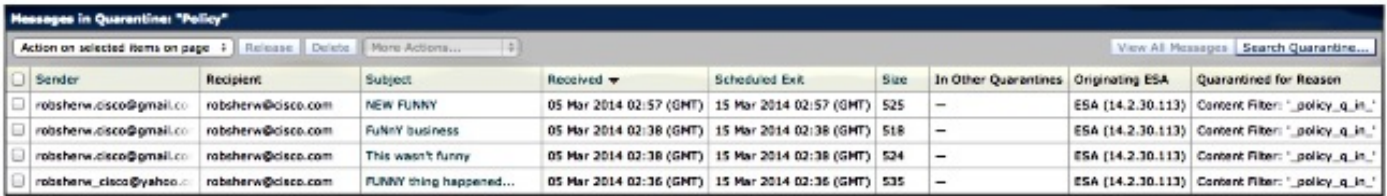

## Gerelateerde informatie

- <u>[ESA Centralizing Policy, Virus en Outbreak Quarantine \(PVO\) kunnen niet worden](/content/en/us/support/docs/security/email-security-appliance/118026-technote-esa-00.html)</u> **[ingeschakeld](/content/en/us/support/docs/security/email-security-appliance/118026-technote-esa-00.html)**
- Cisco e-mail security applicatie eindgebruikershandleidingen
- [Technische ondersteuning en documentatie Cisco Systems](//www.cisco.com/cisco/web/support/index.html?referring_site=bodynav)